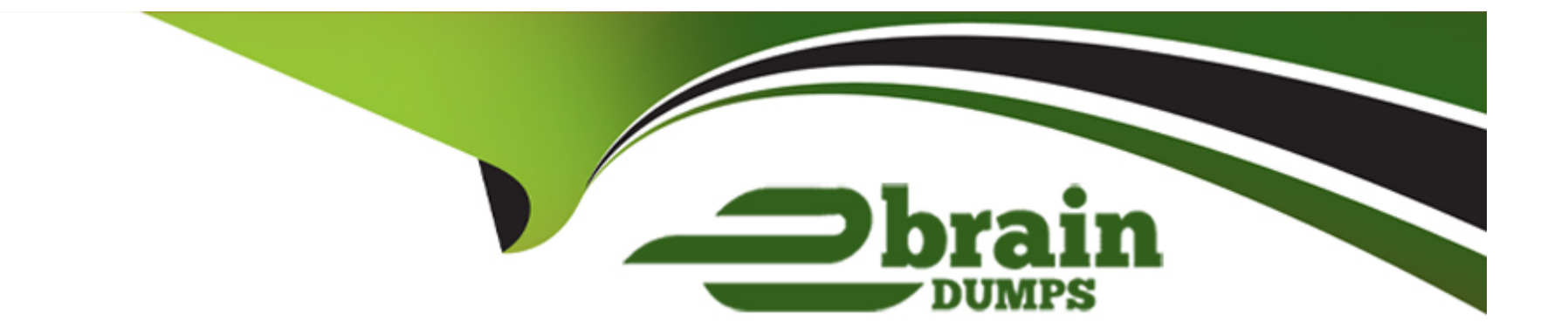

# **Free Questions for D-PWF-DS-23 by ebraindumps**

# **Shared by Small on 22-07-2024**

**For More Free Questions and Preparation Resources**

**Check the Links on Last Page**

# **Question 1**

#### **Question Type: MultipleChoice**

Which PowerFlex component provides the information that application servers require to connect to the cluster's virtualized storage?

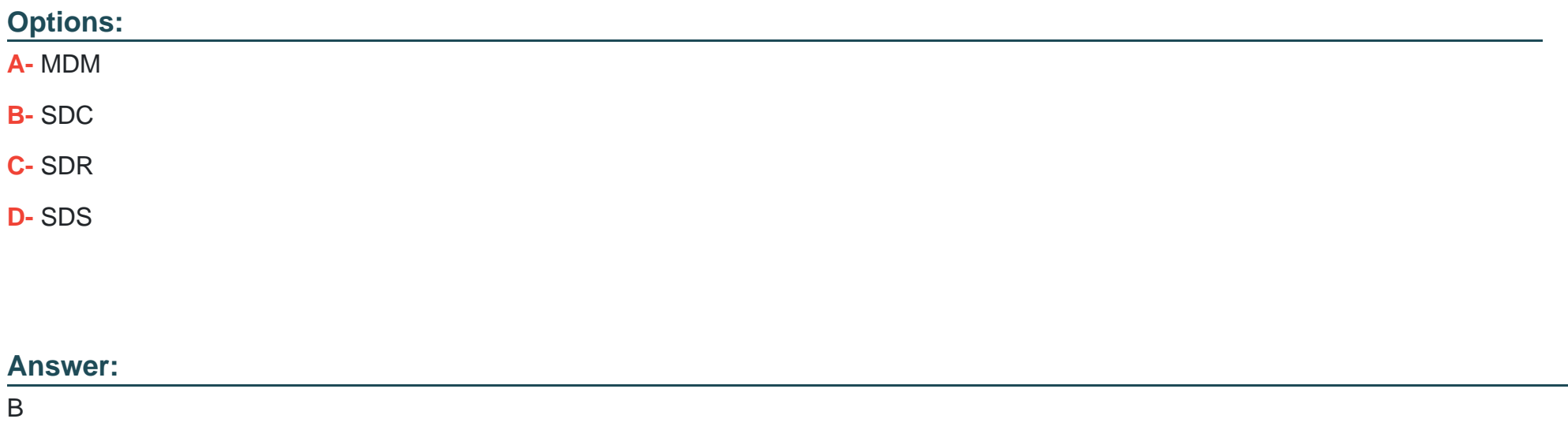

### **Explanation:**

The PowerFlex component that provides the information application servers require to connect to the cluster's virtualized storage is the Storage Data Client (SDC). The SDC is installed on application servers and is responsible for translating standard block I/O requests

from the server's operating system into network I/O requests that can be understood and processed by the PowerFlex storage cluster.

Here's a detailed explanation:

SDC Role: The SDC acts as the interface between the application servers and the PowerFlex storage system. It allows servers to access the virtualized storage as if it were local to the server1.

Connection Process: When an application server needs to connect to the PowerFlex cluster, the SDC communicates with the Meta Data Manager (MDM) to understand the layout of the storage and then interacts with the Storage Data Server (SDS) to perform I/O operations1.

Virtualized Storage Access: Through the SDC, application servers can perform read and write operations on the virtualized storage volumes provided by the PowerFlex cluster, ensuring seamless integration with the existing applications and services1.

The SDC is a critical component in the PowerFlex architecture, enabling the connection and communication between application servers and the PowerFlex storage cluster, thus facilitating the use of virtualized storage resources1.

# **Question 2**

**Question Type: MultipleChoice**

An administrator is using SCLI commands to monitor the cluster

On which MDM are the commands performed?

#### **Options:**

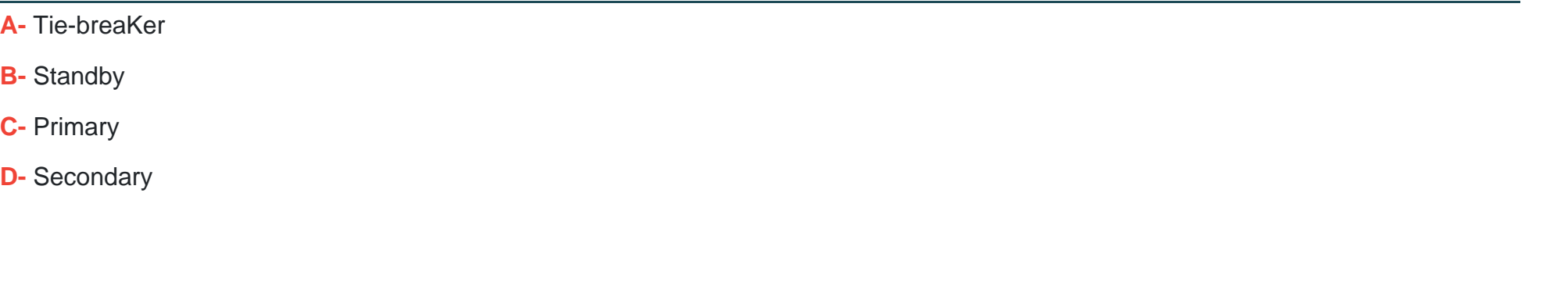

#### **Answer:**

C

# **Explanation:**

In a PowerFlex system, the SCLI (ScaleIO Command Line Interface) commands are typically performed on the Primary MDM (Metadata Manager). The Primary MDM is responsible for the overall management and operation of the cluster, including configuration changes and monitoring1. It is the authoritative source for metadata and cluster configuration, making it the primary point of interaction for administrative tasks.

The Tie-breaker and Standby MDMs serve as part of the high availability setup. The Tie-breaker MDM is used to avoid split-brain scenarios, and the Standby MDM is a backup that can take over the role of the Primary MDM if it fails. The Secondary MDM works in conjunction with the Primary MDM to manage the cluster but does not serve as the main point for executing SCLI commands.

Therefore, the correct answer is C. Primary, as it is the MDM where SCLI commands are executed for monitoring and managing the PowerFlex cluster.

# **Question 3**

#### **Question Type: MultipleChoice**

An administrator wants to configure SDTs to perform I/O with hosts that are going to use the NVMe over Fabric protocol What are three requirements to accomplish this task (Select 3)

### **Options:**

- **A-** The Storage port must be configured with the host role
- **B-** The Discovery port must be configured with the storage role
- **C-** The NVMe Qualified Name of the hosts is known
- **D-** A minimum of two NVMe targets must be assigned to a Protection Domain.
- **E-** The storage rote and hosts role must be configured to the same target IP addresses

#### **Answer:**

A, C, D

### **Explanation:**

To configure Storage Data Targets (SDTs) for I/O operations with hosts using the NVMe over Fabric protocol, the following requirements are necessary:

The Storage port must be configured with the host role: The storage port, which is part of the SDT, needs to be configured to communicate with the host systems.This involves setting the port to operate in the host role, which allows it to handle input/output operations with the hosts1.

The NVMe Qualified Name (NQN) of the hosts is known: The NQN is a unique identifier used in NVMe over Fabrics to identify both NVMe targets and hosts.Knowing the NQN of the hosts is essential for proper configuration and communication between the SDTs and the hosts1.

A minimum of two NVMe targets must be assigned to a Protection Domain: For redundancy and to ensure continuous availability, it is recommended to have at least two NVMe targets assigned to a Protection Domain.This allows for failover capabilities and load balancing across multiple paths1.

These requirements are based on the best practices for setting up NVMe over Fabric protocols as outlined in the PowerFlex documentation and resources.Proper configuration of the storage ports, knowledge of the NQN, and assignment of NVMe targets to a Protection Domain are crucial steps in ensuring successful I/O operations with NVMe over Fabrics1.

#### **Question Type: MultipleChoice**

A customer has ordered five servers with NVDlMMs Each server has 5 x 3 84 TB SAS and 5 x 3 84 T8 NVMe disks They want to ensure that the highest capacity ot storage is available to the system Which design provides the required storage pool structure''

## **Options:**

- **A-** One Storage Pool and one Acceleration Pool
- **B-** One Acceleration Pool only
- **C-** One Storage Pool only
- **D-** One Acceleration Pool and two Storage Pools

### **Answer:**

A

# **Explanation:**

To maximize the storage capacity available to the system while utilizing NVDIMMs, SAS, and NVMe disks, the design should include both a Storage Pool and an Acceleration Pool. The Storage Pool will be used for the bulk storage provided by the SAS disks, while the Acceleration Pool, leveraging the high-speed NVMe disks, will be used to accelerate the performance of the storage system.

The use of NVDIMMs in PowerFlex is associated with enabling fine-granularity storage pools that provide compression, which is beneficial for space efficiency, especially with heavy snapshot use1. This configuration allows for the creation of a storage pool that can take advantage of the NVDIMMs' capabilities for compression and the high capacity of the SAS disks, while the NVMe disks in the Acceleration Pool provide high-performance storage for more demanding workloads.

Therefore, the correct answer is A. One Storage Pool and one Acceleration Pool, as this design will provide the highest capacity of storage available to the system while also ensuring optimal performance through the use of NVMe disks in the Acceleration Pool.

# **Question 5**

#### **Question Type: MultipleChoice**

An administrator is adding an NVMe device to an existing storage pool They provide the following details in the Add Storage Device to SDS dialog box

\* Device Path /dev/disk/by-id'Dell\_Express\_Flash\_NVMe\_PM1725\_V6TB\_SFF\_ \_S2JPNA0J500141

- \* Device Name NVMe A. 1.6 TB
- \* Storage Pool SP-1

### **Options:**

**A-** The device addition fails due to an invalid path

**B-** The device is named 'NVMeAt 6 TB' and added to the Storage Pool 'SP-1'.

**C-** The device name is truncated to 'NVMe' and added lo the Storage Pool 'SP-t'

**D-** The device addition tails due to invalid characters in the name

### **Answer:**

A

### **Explanation:**

When adding an NVMe device to an existing storage pool in PowerFlex, the details provided in the ''Add Storage Device to SDS'' dialog box must be accurate and follow the correct syntax. In the scenario provided, the device path contains an invalid character (an apostrophe) and an incorrect format, which would cause the device addition to fail.

Here's a breakdown of the process and where the error occurs:

Device Path: The device path should be a valid Linux device path, typically starting with/dev/disk/by-id/.The path provided contains an apostrophe (') which is not a valid character in Linux file paths and would result in an error1.

Device Name: The device name should be a simple identifier without spaces or special characters. The name provided, ''NVMe A.1.6 TB'', contains spaces and periods, which are not typical for device names and could potentially lead to issues, although the primary cause of failure is the invalid device path1.

Storage Pool: The storage pool name ''SP-1'' is a valid identifier, but it is contingent on the correct device path and name for the device to be added successfully.

The result of the action, given the invalid device path, would be that the device addition fails. It is crucial to ensure that all details entered in the dialog box adhere to the expected formats and do not contain invalid characters to avoid such failures.

This explanation is based on the standard practices for device path naming conventions in Linux systems and the configuration guidelines for PowerFlex systems as described in Dell's official documentation1. Correcting the device path by removing the invalid character and ensuring the proper format would resolve the issue and allow the device to be added to the storage pool successfully.

# **Question 6**

#### **Question Type: DragDrop**

Place the steps to set up remote replication on the Powerflex system in the correct order

#### **Steps**

Exchange root certificates. Add a Replication Peer. Configure replication volumes. s. Install target PowerFlex system.

# **Question 7**

#### **Question Type: MultipleChoice**

A user is attempting to write tiles to a Power Flex File share The share was created with default settings and contains approximately 15 000 files Ten days ago the number of files exceeded the soft limit quota but is still below the hard limit quota What happens if the user attempts to write a new file to the share location?

#### **Options:**

**A-** The file is not written as the maximum number of allowed files has been reached

- **B** The file is not written as the grace period has been exceeded.
- **C-** The file is written as the hard limit has not been reached.

#### **Answer:**

### $\overline{C}$

# **Explanation:**

In PowerFlex File shares, when a soft limit quota is exceeded, it triggers a grace period during which users can still write data to the share. The grace period is a predefined time frame that allows users to either reduce the amount of stored data or to adjust the quota settings. As long as the hard limit quota has not been reached, users can continue to write files to the share, even if the soft limit has been exceeded and the grace period is in effect1.

The soft limit is essentially a warning threshold that alerts users that they are approaching the maximum allowed capacity, but it does not immediately prevent new writes. The hard limit, on the other hand, is a strict limit that, once reached, will prevent any further writes to the share until the stored data is reduced below the hard limit or the quota is increased.

Since the question states that the number of files is still below the hard limit quota, the user will be able to write a new file to the share location. Therefore, the correct answer is C. The file is written as the hard limit has not been reached.

# **Question 8**

# **Question Type: OrderList**

What is the correct sequence of steps to create an FG Storage Pool within a PowerFlex system?

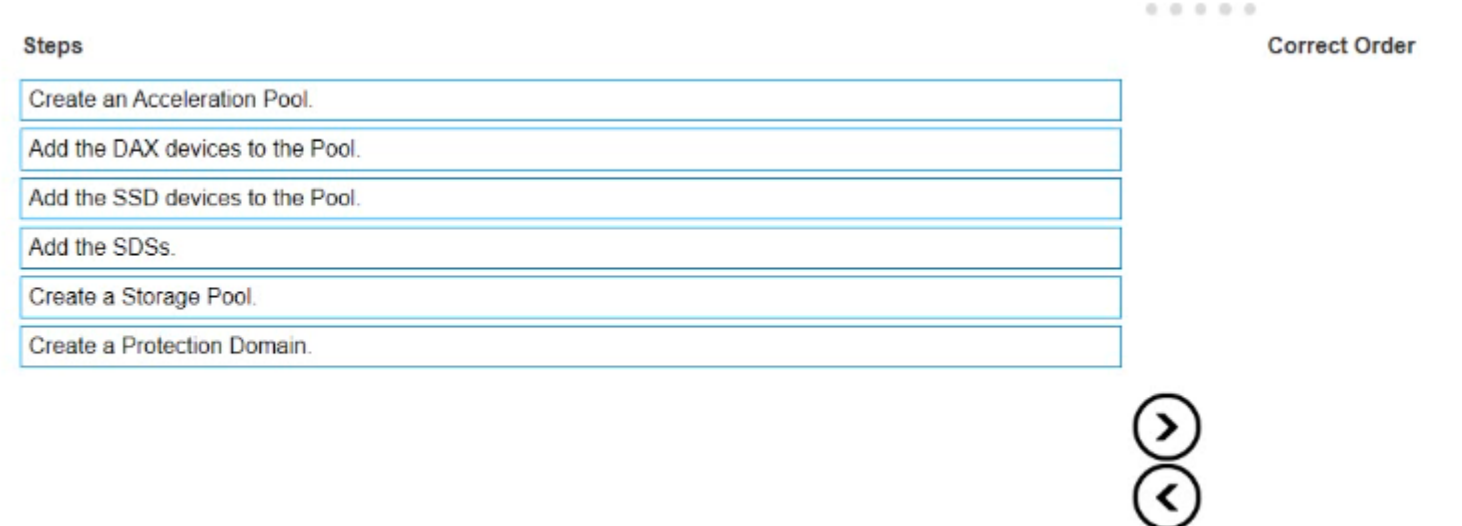

### **Answer:**

Create a Btotage Photonic Create and Superintensity and the SDSs devices to the SSD devices to the SSD devices to the Pool. Add the SSD devices to the Pool. Add the Pool. Add the Pool. Add the DAX devices to the Pool. Add

To Get Premium Files for D-PWF-DS-23 Visit

[https://www.p2pexams.com/products/d-pwf-ds-2](https://www.p2pexams.com/products/D-PWF-DS-23)3

For More Free Questions Visit

[https://www.p2pexams.com/dell-emc/pdf/d-pwf-ds-2](https://www.p2pexams.com/dell-emc/pdf/d-pwf-ds-23)3